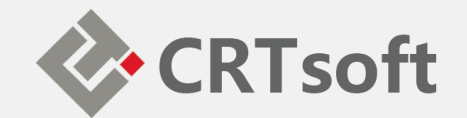

# iEM System 培训 **(六)系统维护**

**2019/01**

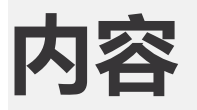

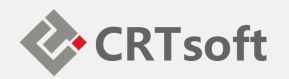

- 一:用户管理;
- 二:测点配置;
- 三:系统诊断;
- 四:模型更新;
- 五:配置屏蔽测点;
- 六:通讯故障-资料恢复。

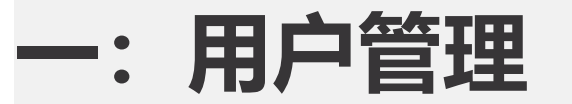

#### —:用户管理<br>—:用户管理 部门 (群)

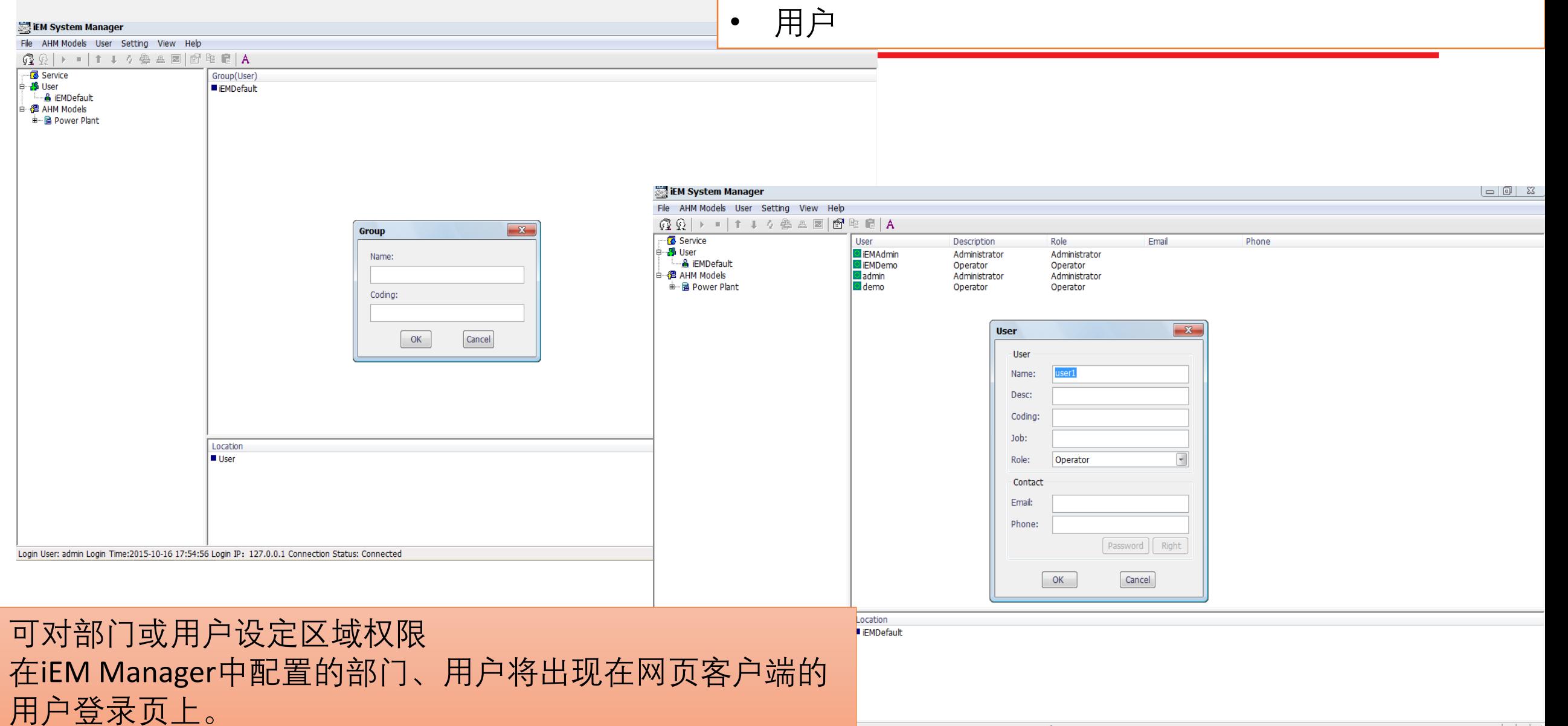

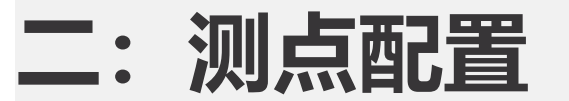

**二:测点配置** iEM系统中,每个设备模型都包含若干测点,如果一些测点因为传 感器故障,暂时无法修复,则错误的测量值会造成系统长期大量的 预警信息,这时,可以通过将测点配置成无效的方式来暂时取消测 点,待传感器修复之后再恢复有效即可。

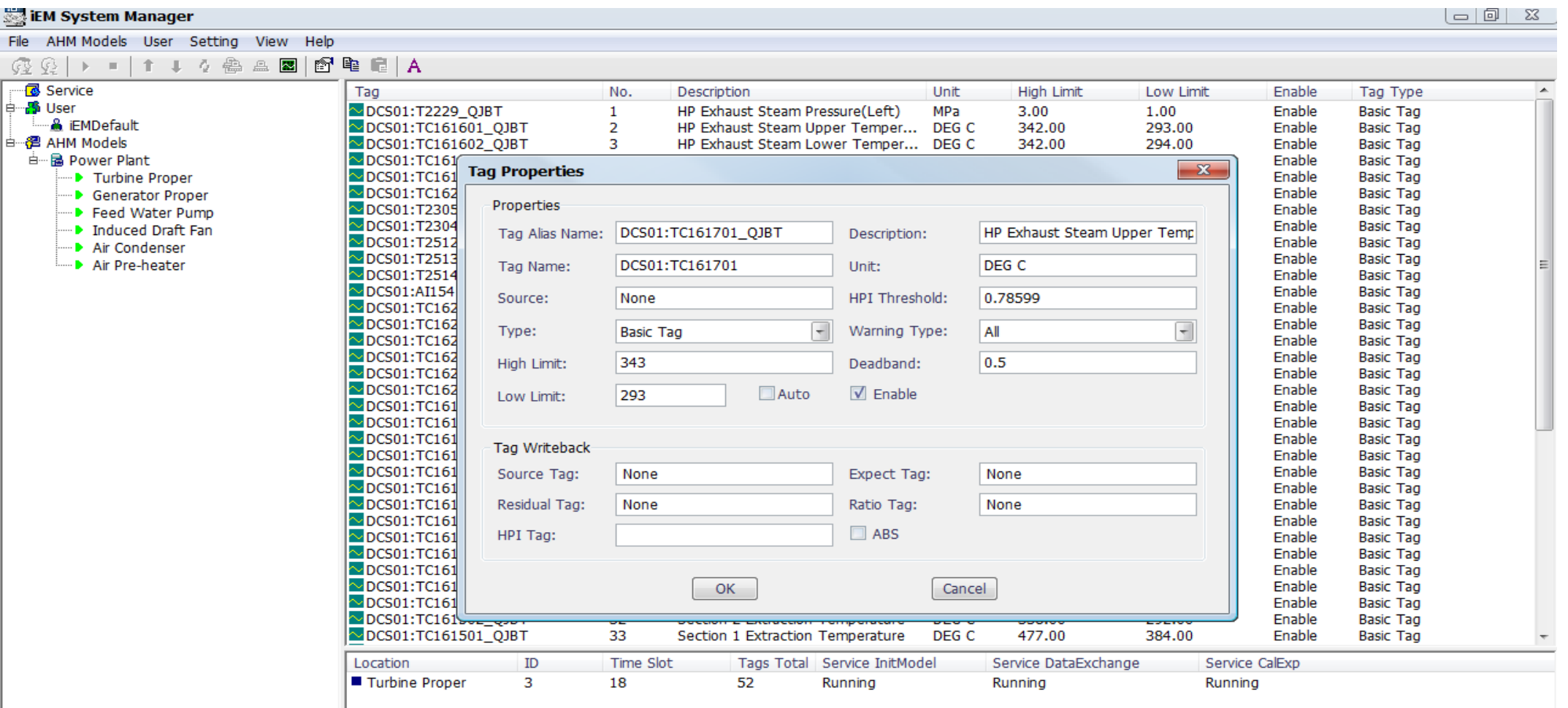

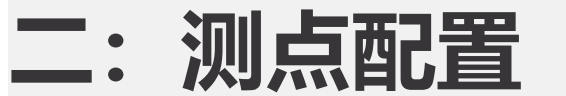

**二:测点配置** 双击需要调整配置的测点,即可打开测点配置窗口:

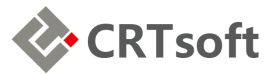

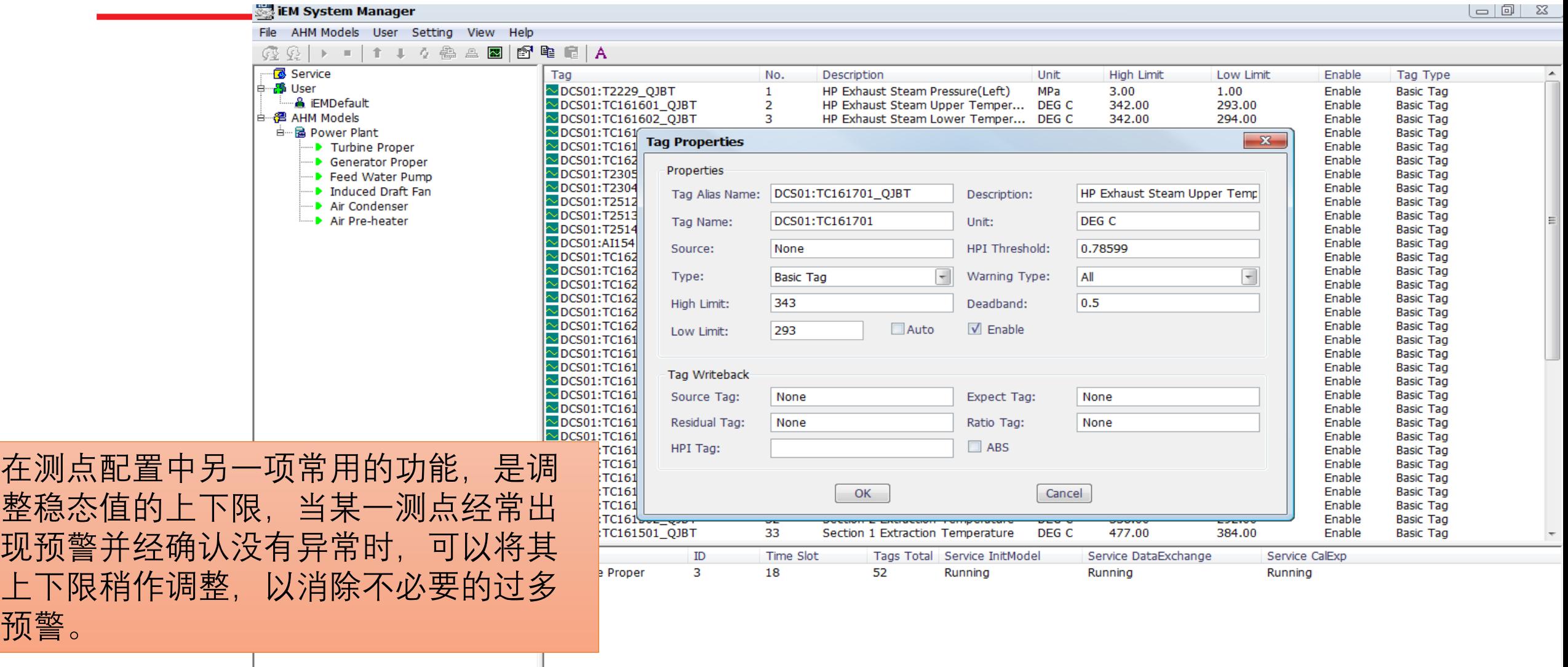

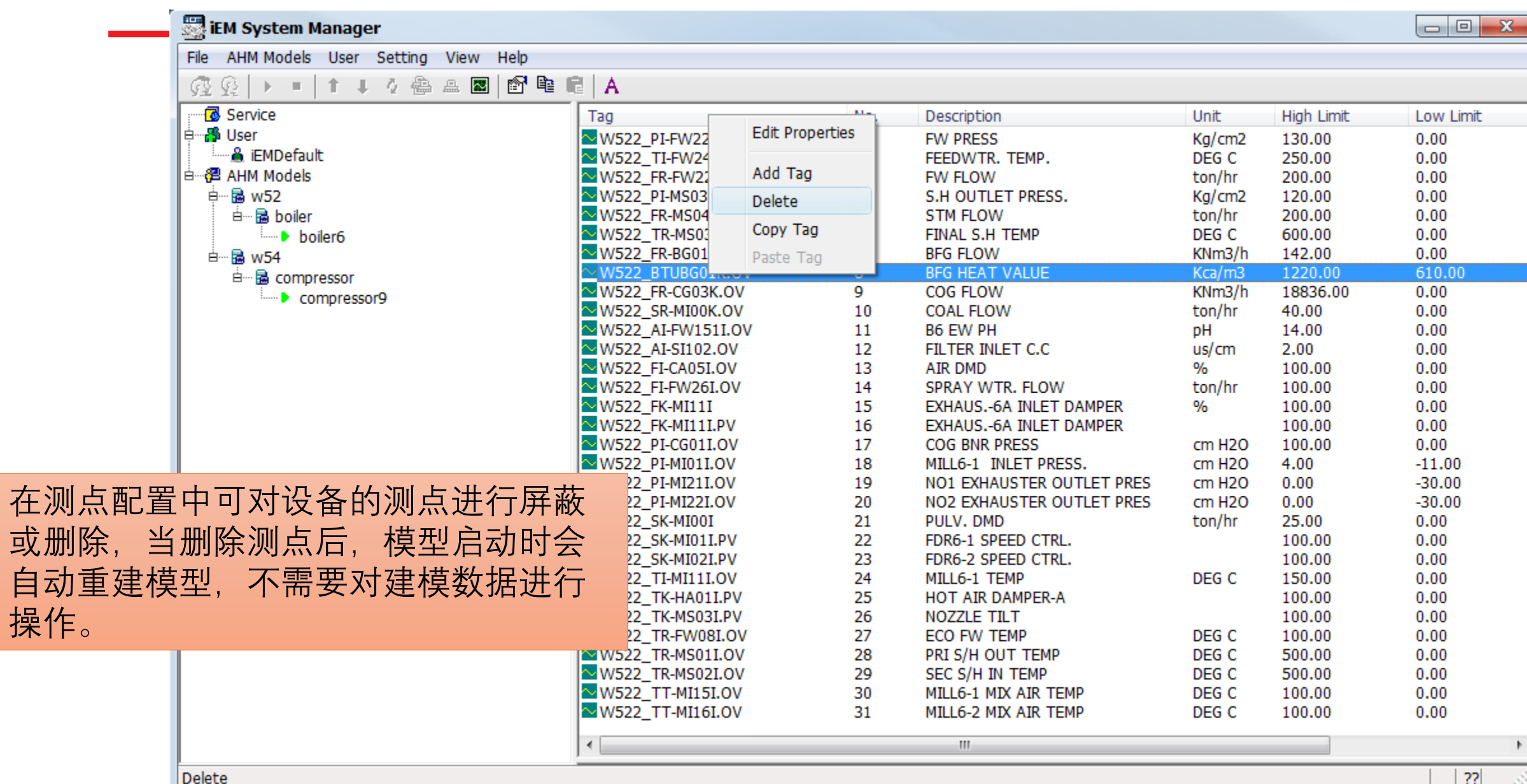

## **二:测点配置-删除测点**

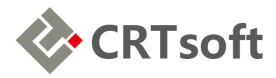

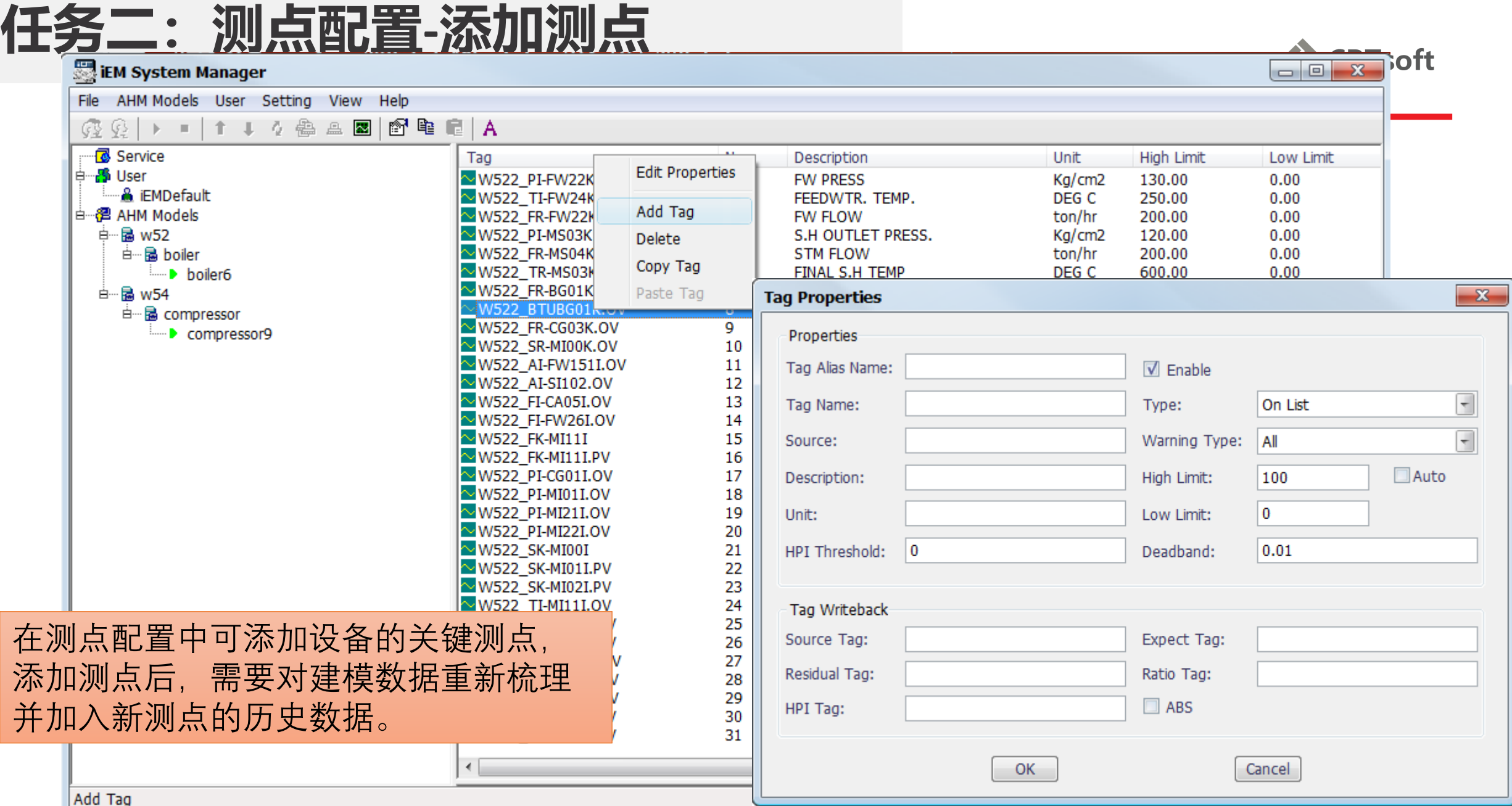

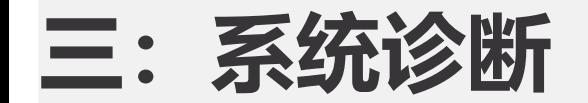

**EM System Manager** 

AHM Models User Setting View Help

#### iEM Manager提供丰富的自诊断功能,一旦iEM系统出现故障, 利用这些工具可以简单快速的定位故障。需要指出的是, iEM系统的启动与停止并不会影响现场SCADA等系统的运行。

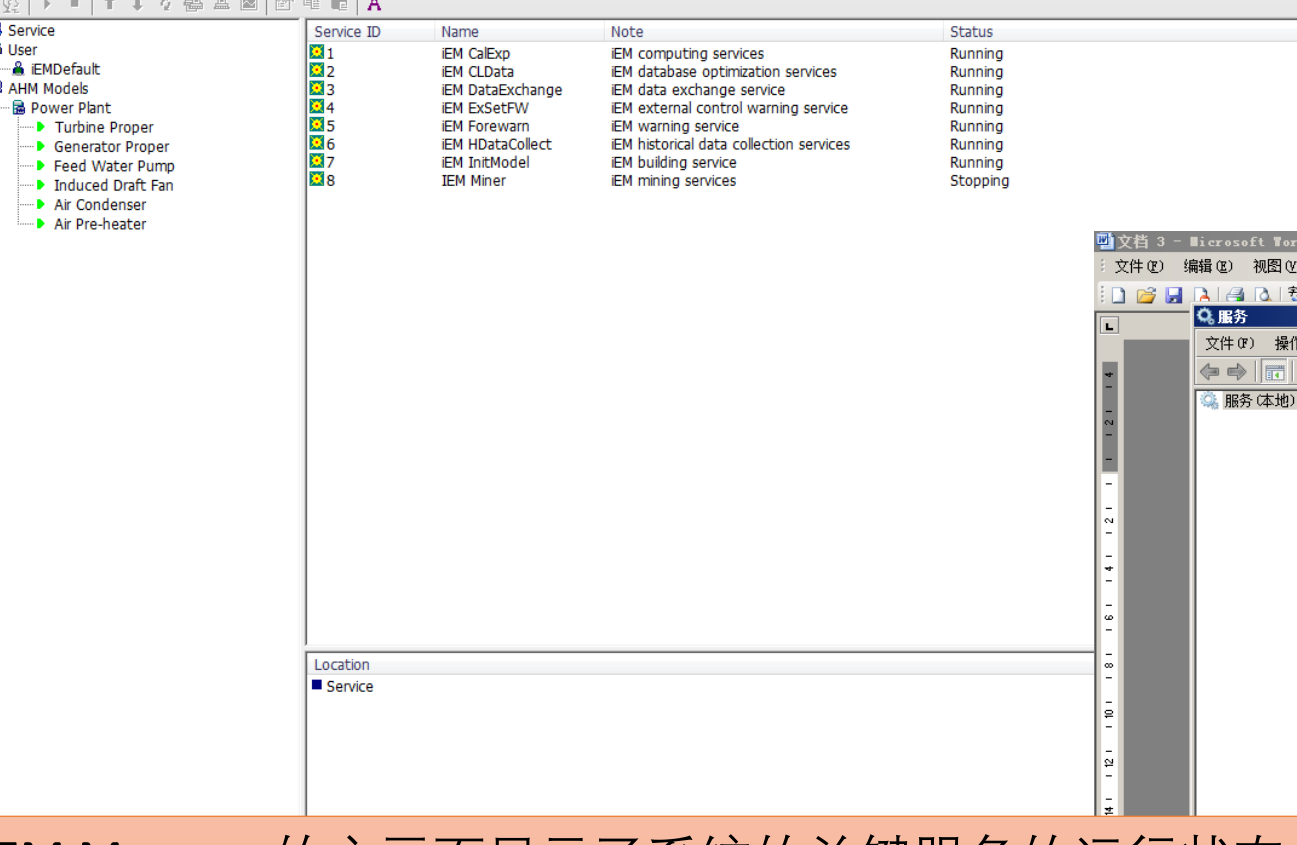

iEM Manager的主画面显示了糸统的关键服务的运行∦ 正常情况下所有的服务均呈现"运行中"状态: 在Windows系统的"服务"功能中, 也可以观察到上述 服务的状态: 如果发生服务停止的情况,只需将其重启即可。

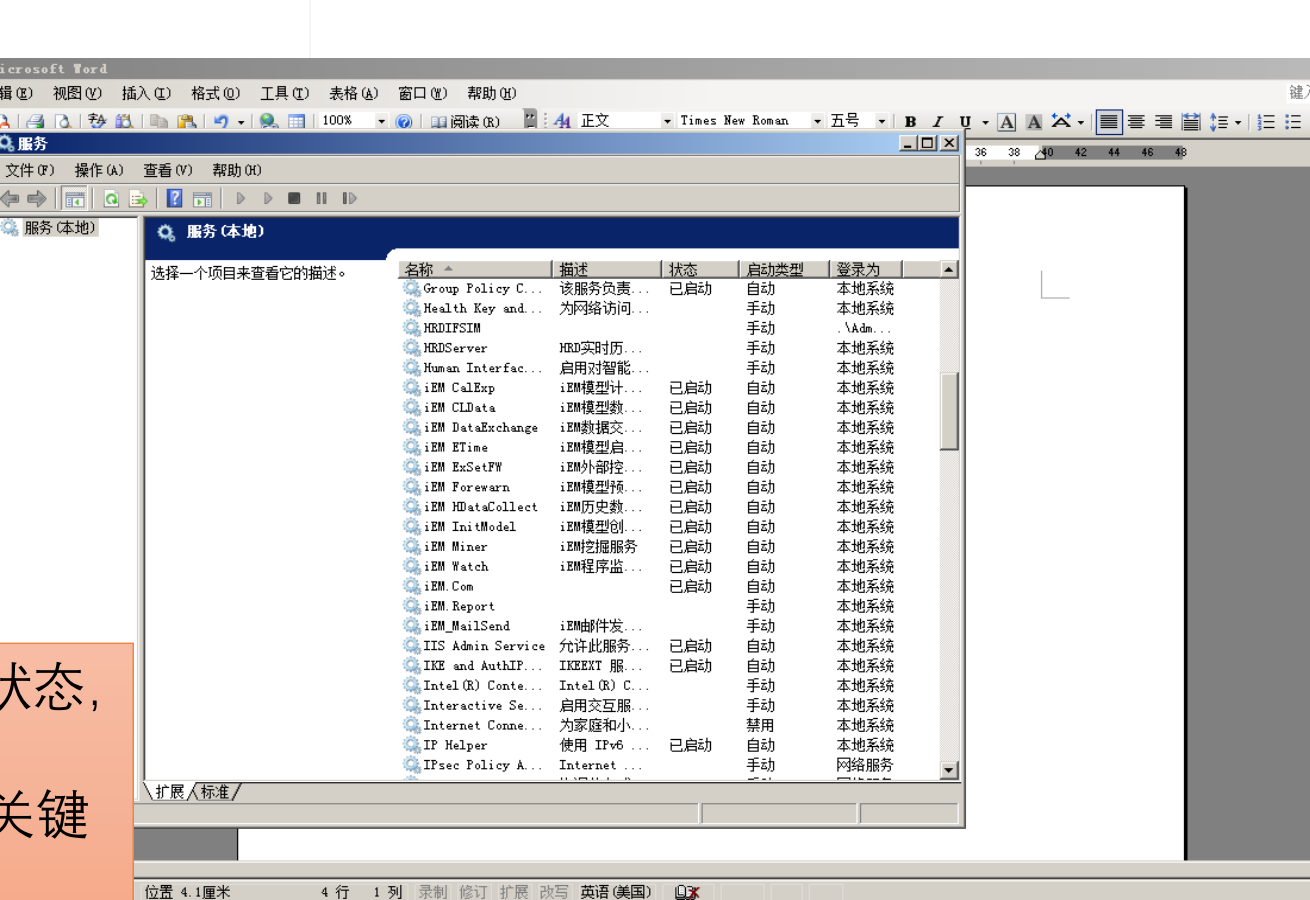

 $\bigcirc$   $\blacksquare$ 

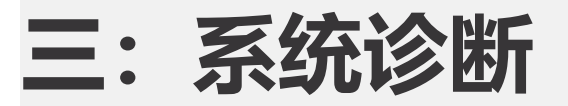

**Solit EM System Manager** 

#### **三: 系统诊断 iEM Manager包含了一个系统运行日志工具,可以浏览系统**<br> 主要操作的执行过程,如果在日志中发现异常,请联系系统 管理员解决。

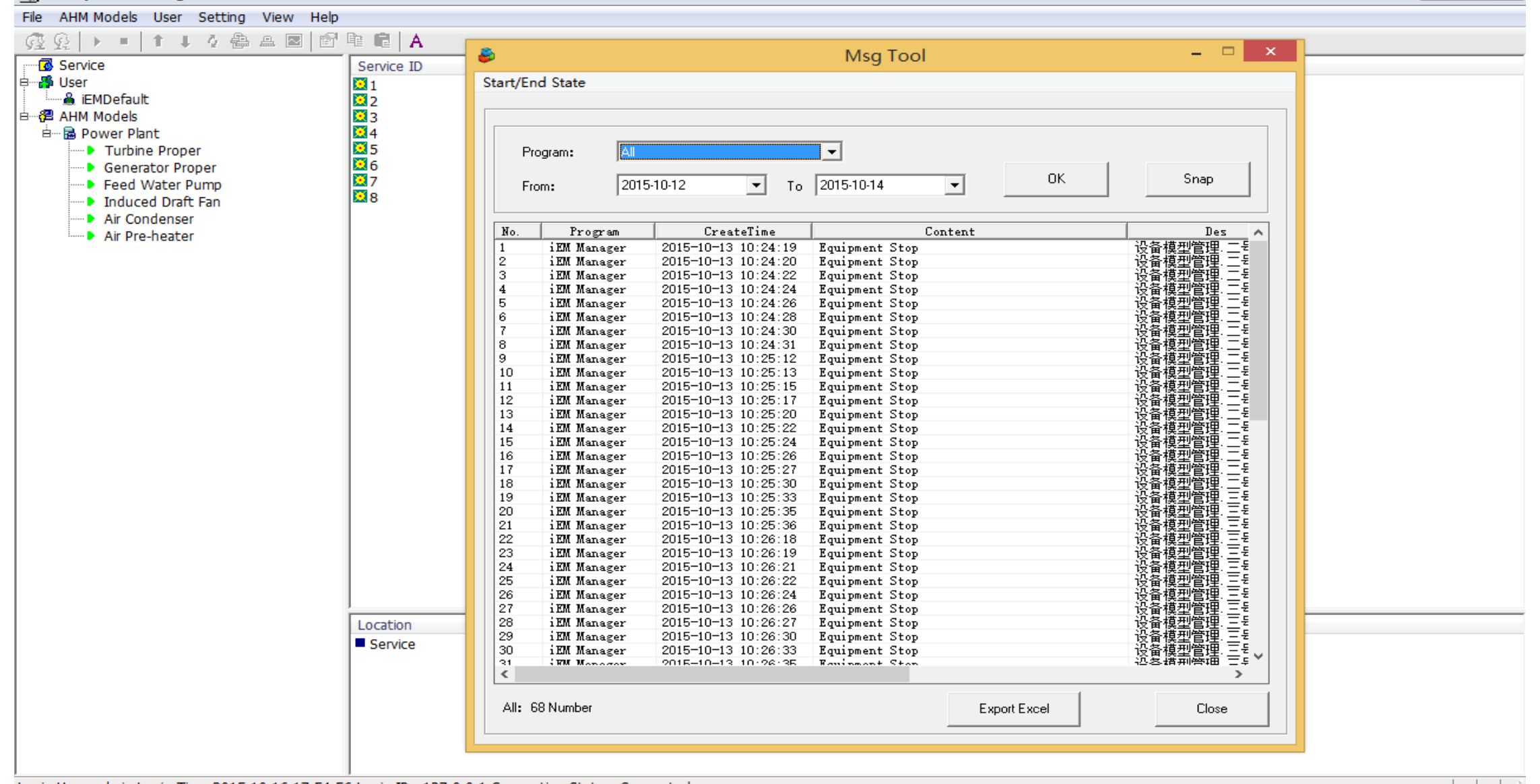

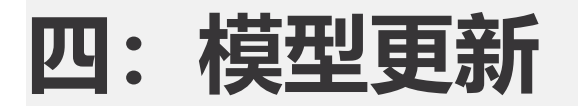

#### iEM System Manager

**A** iEMDefault e- 图 AHM Models

**B** Service <sup>∣≟</sup>୍⊠\$iUser

File AHM Models User Setting View Help

© © | ▶ ■ | ↑ ↓ ↑ 4 △ △ 2 | 6 ° © | A

**四: 模型更新** 当设备进行大小修等维护后,设备正常运行时各参数指标有<br>可能发生较大变化,此时需要对模型进行手动更新,在模型 属性中加入维护后设备正常运行的时间,系统会自动获取新 工况数据重新建模,如下图所示:

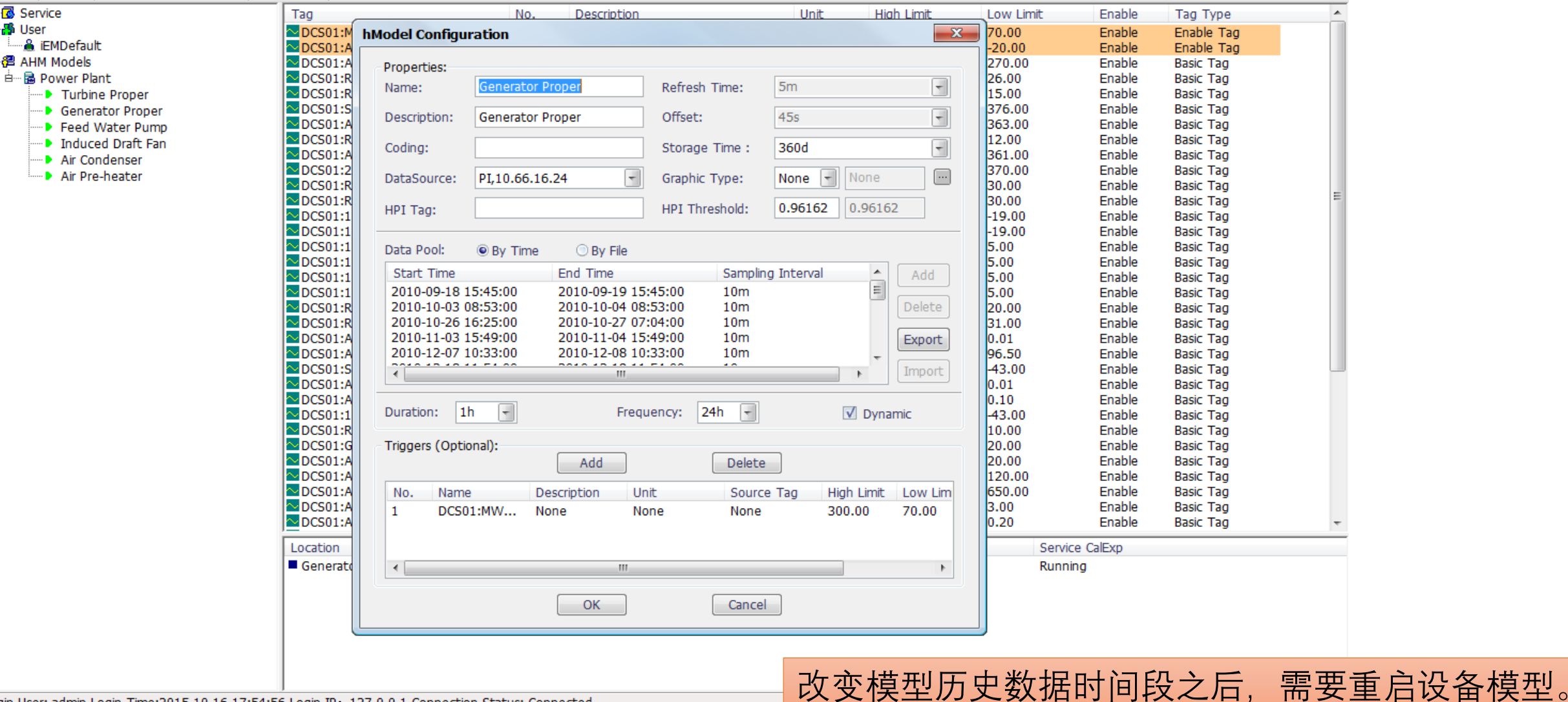

Login User: admin Login Time: 2015-10-16 17:54:56 Login IP: 127.0.0.1 Connection Status: Connected

### 石: 配置屏蔽测点 **1999年 10月1日 电**为了避免iEM在开停机等工况变化频繁

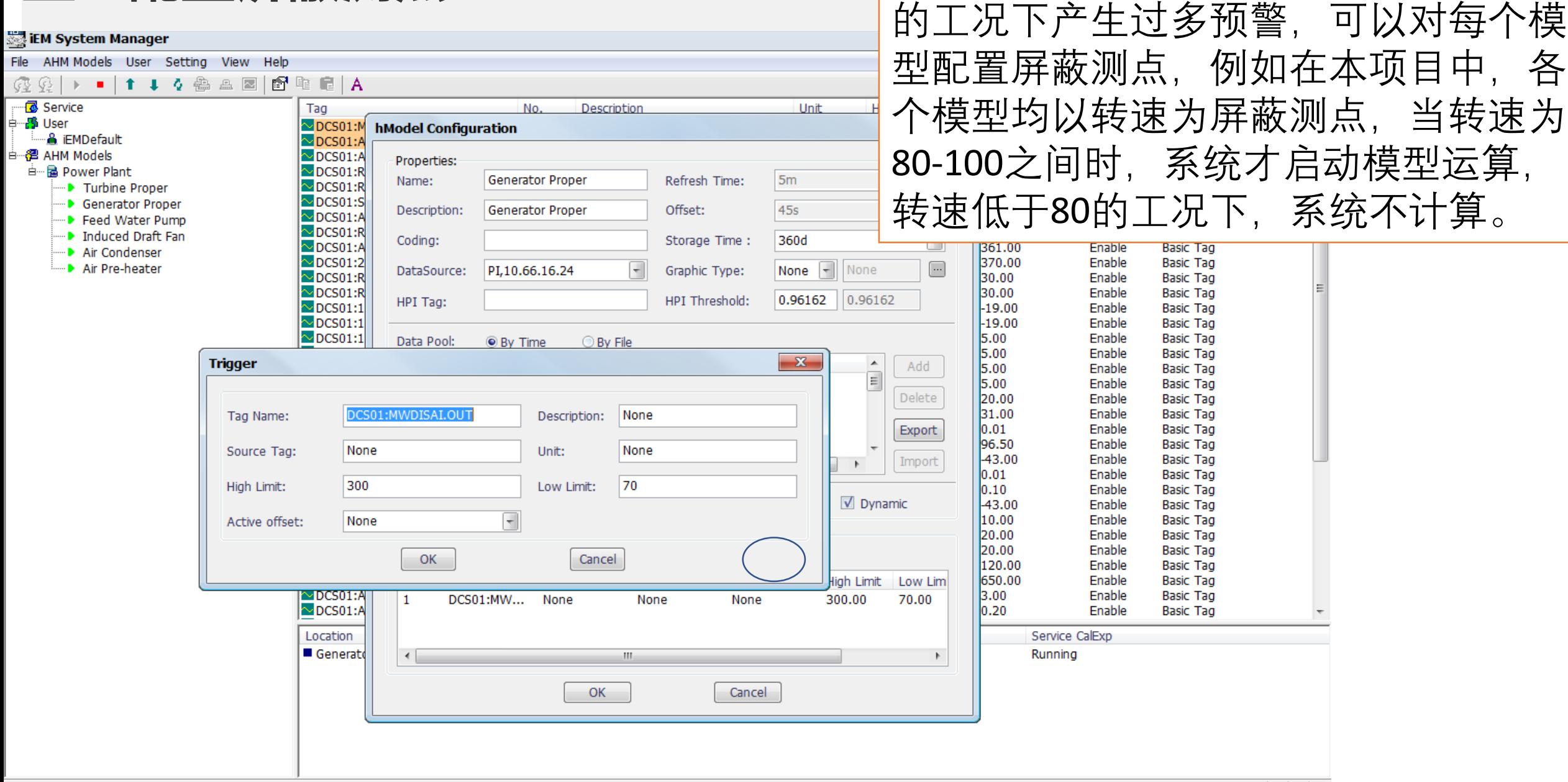

- 50

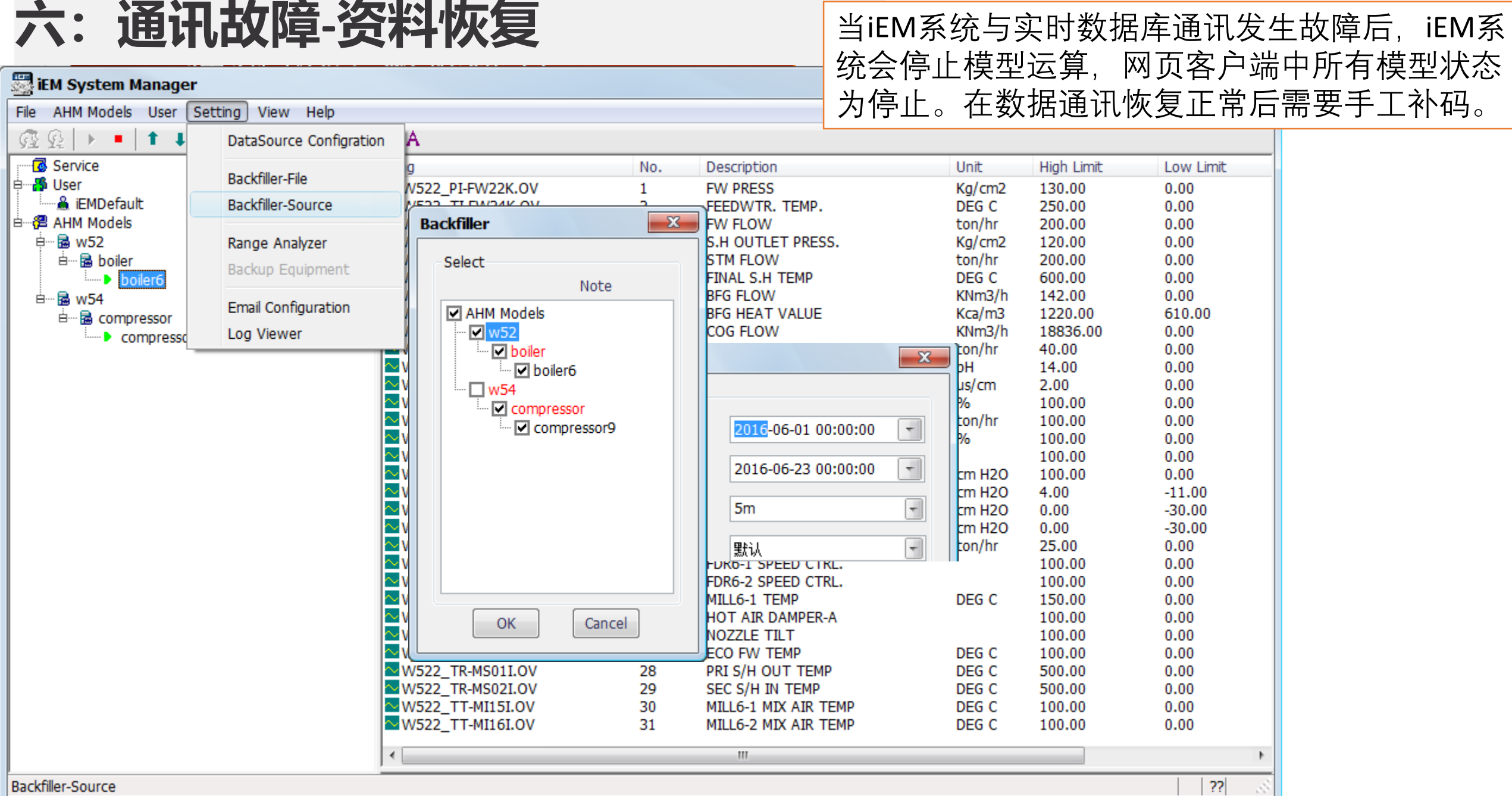

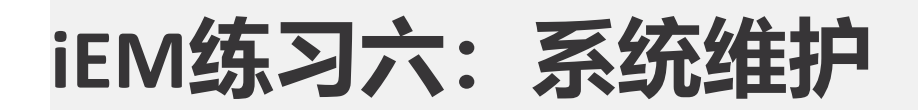

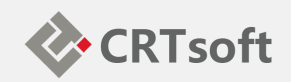

- 配置iEM系统日常备份
- 恢复iEM系统

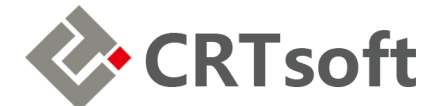

$$
\overline{\mathcal{F}}\overline{\mathcal{F}}\overline{\mathcal{F}}\colon
$$

### 系统部署和配置

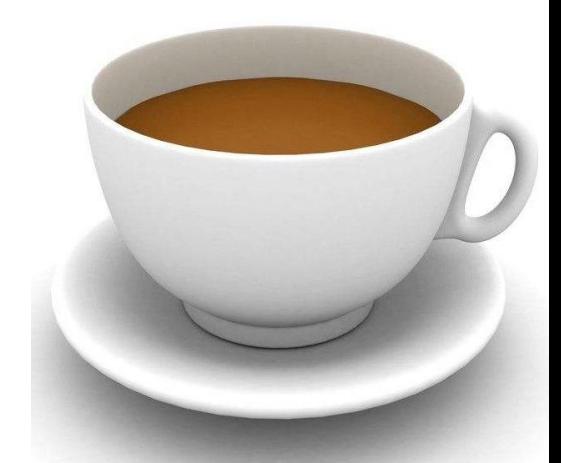